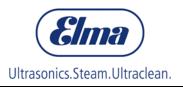

# **Operating Manual**

| 😹 Elmasolvex® VA Tools |                                            |               |                                       |
|------------------------|--------------------------------------------|---------------|---------------------------------------|
| CUpdate Screen         | Import/Export                              |               |                                       |
| E                      | Imasolvex® V                               | A Update      |                                       |
|                        |                                            |               |                                       |
|                        | Update<br>Open update file<br>Start update | Online update |                                       |
|                        |                                            |               |                                       |
|                        |                                            |               |                                       |
|                        |                                            |               | Elma<br>Iltrasonics.Steam.Ultraclean. |
| Machine version: R006  | Connected to port                          |               | 08:52:26                              |

### **Elmasolvex VA Tools**

### **PC Program**

#### • English •

# Contents

| 1 Ge                            | eneral                                                                                                    |                                        |
|---------------------------------|----------------------------------------------------------------------------------------------------|----------------------------------------|
| 2 Pr                            | oduct description                                                                                                    | 4                                      |
| 2.1                             | Product features                                                                                                    | 4                                      |
| 2.2                             | System requirements                                                                                                    | 4                                      |
| 3 Se                            | tting up the PC software                                                                                                    | 5                                      |
| 3.1                             | Software Download                                                                                                    | 5                                      |
| 3.2                             | Installation                                                                                                    | 5                                      |
| 3.3                             | Establish connection to the machine                                                                                                   | 9                                      |
| 3.4                             | Language selection                                                                                                    | 12                                     |
|                                 |                                                                                                    |                                        |
| 4 Sc                            | ftware functions                                                                                                    |                                        |
| 4 Sc<br>4.1                     | ftware functions<br>Perform update                                                                                                    |                                        |
|                                 |                                                                                                    | 13                                     |
| 4.1                             | Perform update                                                                                                    | 13<br>20                               |
| 4.1<br>4.2                      | Perform update<br>Recording screenshots<br>Managing cleaning programs                                                                 | 13<br>20<br>24                         |
| 4.1<br>4.2<br>4.3               | Perform update<br>Recording screenshots<br>Managing cleaning programs<br>1 Reading programs from the machine                          | 13<br>20<br>24<br>24                   |
| 4.1<br>4.2<br>4.3<br>4.3        | Perform update<br>Recording screenshots<br>Managing cleaning programs<br>1 Reading programs from the machine<br>2 Adding new programs | 13<br>20<br>24<br>24<br>24<br>29       |
| 4.1<br>4.2<br>4.3<br>4.3<br>4.3 | Perform update<br>Recording screenshots<br>Managing cleaning programs<br>1 Reading programs from the machine<br>2 Adding new programs | 13<br>20<br>24<br>24<br>24<br>29<br>35 |

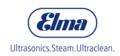

1

## General

This operating manual is an integral part of the scope of delivery of the software.

We reserve the right to make changes from the design shown in this operating manual due to technical further developments.

An operating manual cannot take into account every conceivable possibility. For more information or for issues that are not or insufficiently covered in this manual, please consult your dealer or the manufacturer.

### **Product description**

The Elmasolvex VA Tools PC software has been developed as enhancement for the Elmasolvex VA watch cleaning machines. The software provides the possibility to connect the machine to a computer and in this way makes additional functions available.

#### 2.1 Product features

- Update of the operating software of the Elmasolvex VA watch cleaning machine
- Production of screenshots of the machine screen and storage of the images on a computer
- Backup of created cleaning programs of the watch cleaning machine to a computer
- Transfer of saved cleaning programs from a computer to a watch cleaning machine
- Deletion of created cleaning programs from the watch cleaning machine
- Retrieval of the event log from the watch cleaning machine and saving of the event log in a PDF file

### 2.2 System requirements

The Elmasolvex VA Tools PC software has been developed for the Microsoft Windows operating system and is not executable on other operating systems.

#### The following versions of Windows are supported:

- Windows XP (32/64 bit)
- Windows 7 (32/64 bit)
- Windows 8.1 (32/64 bit)
- Windows 10 (32/64 bit)

To be able to connect the Elmasolvex VA to the computer, a USB interface (*USB 1.0/2.0/3.0 type A*) is required.

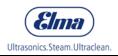

3

## Setting up the PC software

#### 3.1 Software Download

**Proceeding** 1. Go to Elma Homepage / Download Area and register yourself:

https://www.elma-ultrasonic.com/en/service/softwareupdates/

- 2. After receiving the confirmation email open the link to the download area.
- Download the following files:
   \* Elmasolvex VA Tools\_lite\_setup.exe (PC-Software).

When software update is required too, download also: \* **Elmasolvex VA\_R009.bin** (machine software).

#### 3.2 Installation

.

mətana

Attention! The PC / notebook must **not** be connected to the Elmasolvex VA during software installation!

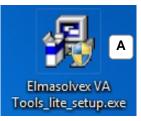

A Click on the file "*Elmasolvex VA\_Tools\_lite\_setup.exe*" to install the PC software on your computer.

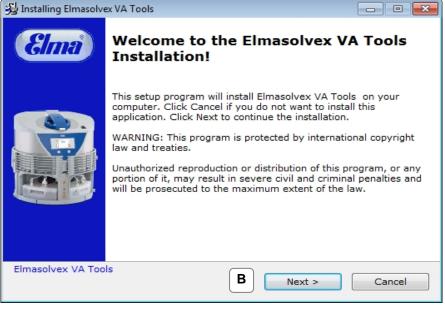

**B** The installation menu opens. Click on "*Next*" to continue.

| 😼 Installing Elmasolvex VA Update                                                                                           | - 0 -  |
|----------------------------------------------------------------------------------------------------|--------|
| License Agreement<br>To proceed with the installation, you must accept this License<br>Agreement. Please read it carefully. |        |
| Lizenzbedingungen für die Software<br>Elmasolvex® VA Tools                                                                  |        |
| Version 1.0                                                                                                    |        |
| Diese Software ist urheberrechtlich geschützt für die<br>Elma Schmidbauer GmbH                                              | ÷      |
| <ul> <li>I agree with the above terms and conditions</li> <li>I do not accept the agreement</li> </ul>                      |        |
| Print < Back Next >                                                                                                    | Cancel |

**C** The Elmasolvex VA Tools PC software is a copyrighted software. For this reason, you must accept the licence agreement to continue the software installation.

| 😼 Installing Elmasolvex VA Tools                                                                                            |          |
|----------------------------------------------------------------------------------------------------|----------|
| License Agreement<br>To proceed with the installation, you must accept this License<br>Agreement. Please read it carefully. |          |
| Lizenzbedingungen für die Software<br>Elmasolvex® VA Tools                                                                  | <b>^</b> |
| Version 1.0                                                                                                    |          |
| Diese Software ist urheberrechtlich geschützt für die<br>Elma Schmidbauer GmbH                                              |          |
| <ul> <li>I agree with the above terms and conditions</li> <li>I do not accept the agreement</li> </ul>                      |          |
| Print < Back Next >                                                                                                    | Cancel   |

**D** After accepting the license agreement, click on "*Next*" to continue.

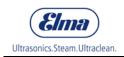

| J Installationsassistent von Elmasolvex VA Tools                                                      | X         |
|----------------------------------------------------------------------------------------------------|-----------|
| Warning<br>.Net Framework is required                                                                 |           |
| This program requires the .Net Framework 4.0 from Microso                                             | oft.      |
| To install the .Net Framework on your computer press the Next button. The setup starts automatically. |           |
| For the installation an Internet connection is required.                                              |           |
| Go to Microsoft Homepage                                                                              |           |
| Elmasolvex VA Tools                                                                                   |           |
| E Weiter >                                                                                            | Abbrechen |

E The PC software can only be installed if Microsoft.Net Framework 4.0 is installed on your computer. If it is not installed, go to the Microsoft website and download and install .Net Framework 4.0. You reach the Microsoft website by clicking on "Go to Microsoft Homepage".

An internet connection is required.

| 😼 Installing Elmasolvex VA Tools 📃 😐                                                                                                    | × |
|----------------------------------------------------------------------------------------------------|---|
| Installation folder<br>Select a destination folder where Elmasolvex VA Tools will be installed.                                                                           |   |
| Setup will install files in the following folder.<br>If you would like to install Elmasolvex VA Tools into a different folder, click<br>Browse and select another folder. |   |
| Destination folder C:\Program Files\Elmasolvex VA Tools Browse                                                                                                    |   |
| Space required: 12.99 MB<br>Space available: 115.73 GB                                                                                                    |   |
| - Elmasolvex VA Tools                                                                                                    |   |

**F** Select the location where you would like to install the program and confirm this with "*Next*".

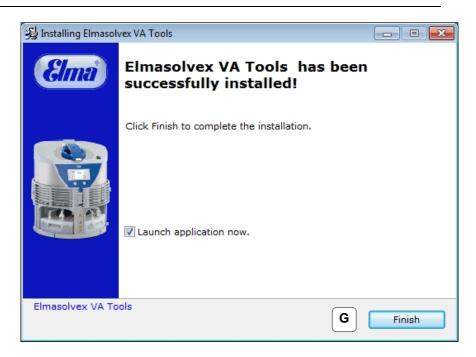

**G** The installation has been completed successfully. Exit from the installation menu by clicking on "*Finish*". The Elmasolvex VA Tools PC software will be started automatically.

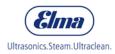

#### Establish connection to the machine

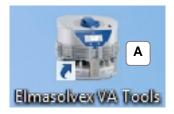

A The installation software creates a shortcut on your desktop which you can use to start the PC software. Double clicking on the shortcut opens the following window.

| Welcome |                                                                                                    |
|---------|----------------------------------------------------------------------------------------------------|
| Elmas   | olvex® VA Tools                                                                                                    |
|         | Welcome to Elmasolvex® VA Tools.                                                                                                    |
|         | Important!<br>The machine must be switched on and connected to a USB port<br>of your computer before you proceed.<br>Ensure that the machine is switched on and<br>connected to your computer. |
|         | Contact the Elma support in case of any problems.<br>e-mail: <u>support@elma-ultrasonic.com</u>                                                                                                |
|         | Machine is ready                                                                                                    |
|         | B OK Cancel                                                                                                    |

**B** Read carefully through the instructions in the displayed start screen and confirm by clicking on the checkbox "*Machine is ready*".

All points must be fulfilled so that the machine can be connected to the computer.

| Welcome<br>Elmas | olvex® VA Tools                                                                                                    |
|------------------|----------------------------------------------------------------------------------------------------|
|                  | Welcome to Elmasolvex® VA Tools.<br>Important!<br>The machine must be switched on and connected to a USB port<br>of your computer before you proceed.<br>Ensure that the machine is switched on and<br>connected to your computer.<br>Contact the Elma support in case of any problems.<br>e-mail: support@elma-ultrasonic.com<br>Machine is ready<br>Coccoccoccoccoccoccoccoccoccoccoccoccocc |

**C** Click on "*OK*" to continue.

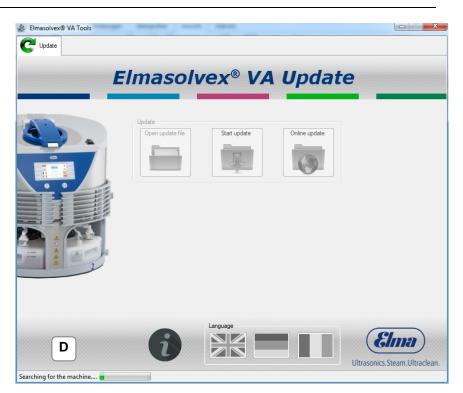

**D** The PC software searches for the Elmasolvex VA. This is shown on the bottom left of the screen.

| Elmasolvex® VA Tools           Update |                                                                                                    |                               |
|---------------------------------------|----------------------------------------------------------------------------------------------------|-------------------------------|
| El                                    | masolvex® VA Upda                                                                                                    | te                            |
|                                       | Update Open update file Update Update |                               |
| Machine not found.                    |                                                                                                    | Ultrasonics.Steam.Ultraclean. |

E The above error message is displayed if the Elmasolvex VA is not found.
 Check whether the machine is switched on and connected to the PC via USB cable.

Click on "Yes" to search again.

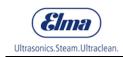

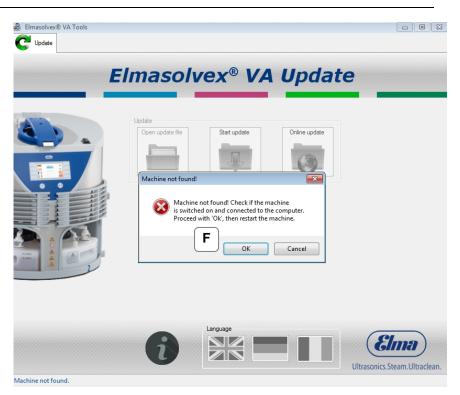

**F** If the Elmasolvex VA has still not been found, check again whether the machine is switched on and connected to the PC via USB cable. Then click on "*OK*" and restart the machine. The machine is searched for a third time.

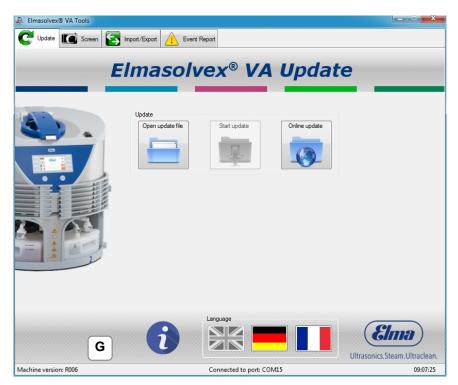

**G** The Elmasolvex VA has been found. The current software version of the machine is shown on the bottom left.

© Elma Schmidbauer GmbH

#### 3.4

### Language selection

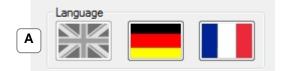

A Your required program language can be selected on the bottom right. The flag with the grey background shows the currently selected language. The languages English, German and French are available.

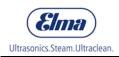

4

## Software functions

### 4.1 Perform update

This chapter explains how you can perform a software update on your Elmasolvex VA.

The machine must be connected to the computer as described under point 3.3. Then follow the instructions on the following pages.

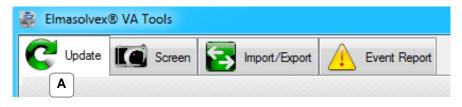

A First, select the tab "Update".

| CUdder Screen E | · · · · · | nt Report | B                                           |
|-----------------|-----------|-----------|---------------------------------------------|
|                 | 6         | Language  | <b>Elma</b><br>Ultrasonics.Steam.Ultraclean |

**B** You can search online for an update for your machine. For this, click on "Online update".

An internet connection is required.

| Elmasolvex® VA Tools  |                                                     |                         |                                           |
|-----------------------|-----------------------------------------------------|-------------------------|-------------------------------------------|
| C Update              |                                                     |                         |                                           |
| E                     | Imasolvex®                                          | <sup>®</sup> VA Update  |                                           |
|                       | Update Open update file Status Downloading update C | update<br>Online update |                                           |
|                       | Language                                            |                         | Elma                                      |
| Machine version: R006 | Connect                                             | ed to port: COM15       | Ultrasonics.Steam.Ultraclean.<br>09:14:48 |

**C** A machine update is searched for on the Elma website. This process can take a few minutes.

| Elmasolvex VA Tools   |                                                                                                    |                               |
|-----------------------|----------------------------------------------------------------------------------------------------|-------------------------------|
|                       | Imasolvex VA Updat                                                                                                    | e                             |
|                       | Update<br>Open update file<br>Update available<br>No update available<br>There is no software update available for your machine.<br>The machine is up-to-date.<br>Downloading update |                               |
|                       |                                                                                                    | Ultrasonics.Steam.Ultraclean. |
| Machine version: R007 | Connected to port: COM3                                                                                                    | 4:16:29 AM                    |

**D** If your machine is up to date, i.e. the latest available software is installed on the machine, the above notification is displayed.

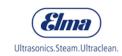

| Elmasolvex® VA Tools  |                                                                                                    |                               |
|-----------------------|----------------------------------------------------------------------------------------------------|-------------------------------|
| C Update              | masolvex® VA Updat                                                                                                    | te                            |
|                       | Update  Open update file Statu update  Satus Download  Development  Satus Development  Satus Development  Sa |                               |
| Machine version: 8005 | Connected to port: COM16                                                                                                    | Ultrasonics.Steam.Ultraclean. |

**E** If your machine is not up to date, i.e. the latest available software is not installed on the machine, the above notification is displayed.

You can save the update file on your PC or install the update without saving the update file.

| 👼 Save As                                                                                                    |                                                                             |
|----------------------------------------------------------------------------------------------------|-----------------------------------------------------------------------------|
| Correction ⊂ ↓ Elr                                                                                                    | masolvex VA Tools <ul> <li>4</li> <li>Search Elmasolvex VA Tools</li> </ul> |
| Organize 🔻 Ne                                                                                                    | w folder 🛛 🔠 👻 🔞                                                            |
| 🔆 Favorites                                                                                                    | Name     Date modified     Type                                             |
| 🧮 Desktop                                                                                                    | ElmasolvexVA_R007.bin 1/31/2017 5:08 AM BIN File                            |
| 🐌 Downloads                                                                                                    | =                                                                           |
| <ul> <li>Recent Places</li> <li>Libraries</li> <li>Documents</li> <li>Music</li> <li>Pictures</li> <li>Videos</li> </ul> |                                                                             |
| 1 videos                                                                                                    | ▼                                                                           |
| File name:                                                                                                    | ElmasolvexVA_R007 -                                                         |
| Save as type:                                                                                                    | ElmaUpdate (*.bin)                                                          |
| Alide Folders                                                                                                    | F Save Cancel                                                               |

**F** The above screenshot shows the "*Elmasolvex VA\_RXXX.bin*" update file to be saved. Select the required storage location and click on "*Save*".

You can open this update file again at a later time, for example to update the software of another Elmasolvex VA.

| <image/> Votate Note:   Note: Note:   Note: Note:   Not:: Note:   Note: Note:   Note: Note:   Note: Note:   Note: Note:   Note: Note:   Note: Note:   Note: Note:   Note: Note:   Note: Note:   Note: Note:   Note: Note:   Note: Note: <th>🗟 Elmasolvex® VA Tools</th> <th></th> <th></th> <th></th>                                                                                                    | 🗟 Elmasolvex® VA Tools |                    |                     |                               |
|----------------------------------------------------------------------------------------------------|------------------------|--------------------|---------------------|-------------------------------|
| Open update file   Image: Constraint of the state state |                        |                    |                     | ite                           |
| Ultrasonics.Steam.Ultraclean.                                                                                                    |                        | Open update file   | es fully downloaded | Ema                           |
| Machine version: R005 File version: R007 Connected to port: COM16 16:37:07                                                                                                    | Machine version: R005  | File version: R007 |                     | Ultrasonics.Steam.Ultraclean. |

**G** The update file has been downloaded successfully from the Elma website and can now be installed on the machine by clicking on "*Start update*".

| 👼 Open                                                                                                    |                                 |                                                              |
|----------------------------------------------------------------------------------------------------|---------------------------------|--------------------------------------------------------------|
| C C C C C C C C C C C C C C C C C C C                                                                                                    | solvex VA Tools                 | ✓ ✓ ✓ Search Elmasolvex VA Tools                             |
| Organize 🔻 New                                                                                                    | folder                          | II - 🗍 🔞                                                     |
| 🔆 Favorites                                                                                                    | A Name                          | Date modified Type                                           |
| 📃 Desktop                                                                                                    | ElmasolvexVA_R007.bin           | 1/31/2017 5:08 AM BIN File                                   |
| <ul> <li>Downloads</li> <li>Recent Places</li> <li>Libraries</li> <li>Documents</li> <li>Music</li> <li>Pictures</li> <li>Videos</li> </ul> | E                               |                                                              |
| Computer                                                                                                    | III                             |                                                              |
| F                                                                                                    | ile name: ElmasolvexVA_R007.bin | ElmaUpdate (*.bin)       H       Open       Cancel       .ii |

If you do not have any internet access at the machine location, you can also open the update file manually.
 The current update file must be available on a data carrier for this.

Click on "*Open update file*". The dialogue shown above is displayed. Navigate to the storage location of the update file on your PC and open the file by clicking on "*Open*".

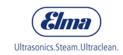

| C       Update       Import/Export       Import/Export       Event Report         Elimasolvex® VA Update         Update         Update       Open update file       Start update         Open update file |                                           |
|----------------------------------------------------------------------------------------------------|-------------------------------------------|
| Update                                                                                                    |                                           |
| Update file is out-of-date<br>The chosen update file is not more up-to-date than the<br>version already installed.<br>Do you want to install the update anyway?<br>Ves No                                 |                                           |
|                                                                                                    | Sina)<br>cs.Steam.Ultraclean.<br>16:39:56 |

I The notification shown above is displayed if the software of your machine is newer than the one of the selected update file.

Important: Do not install older software on the machine.

| 🗟 Elmasolvex® VA Tools |                            |                     |                   |                   |          |
|------------------------|----------------------------|---------------------|-------------------|-------------------|----------|
| C Update Screen        | Import/Export Levent       | Report              |                   |                   |          |
| E                      | Imasolv                    | vex <sup>®</sup> VA | Updat             | е                 |          |
|                        | -                          |                     |                   |                   |          |
|                        | Update<br>Open update file | Start update        | Online update     |                   |          |
|                        |                            | J                   |                   |                   |          |
|                        |                            | Language            |                   |                   |          |
|                        | 1                          |                     |                   | Ultrasonics. Stea |          |
| Machine version: R006  | File version: R006         |                     | Connected to port |                   | 09:23:10 |

J If the selected update file is newer than the software on the machine and the update file could be opened successfully, the software can be installed on the machine by clicking on "Start update".

| Elmasolvex® VA Tools  |                                                                              |                            |                                              |
|-----------------------|------------------------------------------------------------------------------|----------------------------|----------------------------------------------|
| C Update              |                                                                              |                            |                                              |
| E                     | Imasolve                                                                     | x® VA Updat                | te                                           |
|                       | Update<br>Open update file<br>Status<br>Status<br>Status<br>Do not switch or | Start update Online update | K                                            |
|                       |                                                                              | nguage                     | <b>Elma</b><br>Ultrasonics Steam Ultraclean. |
| Machine version: R006 | File version: R006                                                           | Connected to po            |                                              |

**K** The machine must not be switched off or the connection to the computer interrupted while the update on the Elmasolvex VA is being performed. The progress of the update is shown using the green loading bar with percent indicator. The installation of the update can take a few minutes.

| 🐇 Elmasolvex® VA Tools |                                                                        |                                                                   |
|------------------------|------------------------------------------------------------------------|-------------------------------------------------------------------|
| C Update Scree         | n 💽 Import/Export 🛕 Event Report                                       |                                                                   |
|                        | Up Do you want to upda<br>Ensure that the mach<br>connected to your co | odate Online update                                               |
| Machine version: R005  | Ele version: R007                                                      | Ultrasonics.Steam.Ultraclean.<br>Connected to port: COM4 08:40:02 |

L The update has been performed successfully. The new software version of the Elmasolvex VA is shown at the bottom left of the screen.

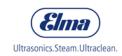

If you would like to update another machine, follow the instructions and confirm with "Yes".

| Elmasolvex® VA Tools  | Import/Export Levent Rep | port         |                      |                               |
|-----------------------|--------------------------|--------------|----------------------|-------------------------------|
| E                     | Imasolve                 | ex® VA       | Update               | 9                             |
|                       | Res<br>Ok                | Start update |                      | Ema                           |
| Machine version: 8005 | File version: 8007       |              | Connected to part: C | Ultrasonics.Steam.Ultraclean. |

M The error notification shown above is displayed if any error has occurred during the update process. Power off the machine and restart. Check again whether the machine is connected to the PC via USB cable. Then you can perform the update again. Contact Elma Customer Service if the update cannot be installed.

| Elmas | olvex® VA                                                                                                | Tools                                                                                                    |
|-------|----------------------------------------------------------------------------------------------------|----------------------------------------------------------------------------------------------------|
|       | Welcome to Elmasolvex® \                                                                                 | VA Tools.                                                                                                    |
|       | Program<br>Elmasolvex® VA Tools<br>Version: R006<br>.NET Framework 4.0<br>Copyright(©) 2017<br>ELMA GMBH | Company:<br>Elma Schmidbauer GmbH<br>Gottlieb-Daimler-Str. 17<br>D-78224 Singen, Germany<br>Tel. +49 (0)7731/882 0 |
|       | Contact:<br>support@elma-ultrasonic.c                                                                    | Homepage:<br>.om www.elma-ultrasonic.com                                                                           |

**N** Clicking on the "*i*" next to the language selection shows you general information about the PC software and the contact details for Elma Schmidbauer GmbH.

#### **Recording screenshots**

This chapter explains how you can make a screenshot of the machine screen of the Elmasolvex VA.

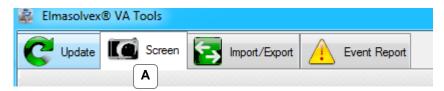

A For this select the tab "Screen".

| Elmasolvex® VA Tools  |                                 |                                 |
|-----------------------|---------------------------------|---------------------------------|
| C Update C Screen     | Import/Export Levent Report     |                                 |
|                       |                                 |                                 |
| £                     | Elmasolvex® VA Scr              | reen                            |
|                       | ScreenBox                       |                                 |
|                       |                                 |                                 |
|                       | Control Upload ima Save Save as |                                 |
| (                     | B i Laguage                     | Ultrasonics. Steam. Ultraclean. |
| Machine version: R006 | Connected to port: COM15        | 09:37:18                        |

**B** Clicking on *"Upload image"* transfers the current screen output of the machine to your computer.

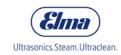

| 👼 Elmasolvex® VA Tools |                                     |                             |
|------------------------|-------------------------------------|-----------------------------|
| C Update Screen        | Import/Export                       |                             |
| E                      | Imasolvex® VA Screen                |                             |
|                        | ScreenBox                           |                             |
|                        | Image could not be loaded!          |                             |
| C                      | Control<br>Upload Mage Save Save as |                             |
|                        |                                     | trasonics.Steam.Ultraclean. |
| Machine version: R006  | Connected to port: COM15            | 09:39:20                    |

**C** An error message is output if any error occurs during the uploading of an image.

Check whether the machine is switched on and connected to the PC via USB cable. You can repeat the process by clicking on "Upload image" again.

| Elmasolvex® VA Tools  |                                    |                               |
|-----------------------|------------------------------------|-------------------------------|
| Screen                |                                    |                               |
|                       |                                    |                               |
| E                     | lmasolvex® VA Scree                | n                             |
|                       |                                    | _                             |
|                       | ScreenBox                          |                               |
|                       |                                    |                               |
|                       |                                    |                               |
|                       |                                    |                               |
|                       |                                    |                               |
|                       |                                    |                               |
|                       |                                    |                               |
|                       |                                    |                               |
|                       |                                    |                               |
|                       | Image is loading. Please wait 18 % |                               |
|                       |                                    |                               |
|                       | Control Upload image Save Save as  |                               |
|                       | Upload image Save Save as          |                               |
|                       | Language                           |                               |
|                       |                                    | <b>Elma</b>                   |
|                       |                                    |                               |
|                       |                                    | Ultrasonics.Steam.Ultraclean. |
| Machine version: R006 | Connected to port: COM15           | 09:41:02                      |

**D** The PC software shows the progress using a loading bar with percent indicator while the image is being downloaded from the machine.

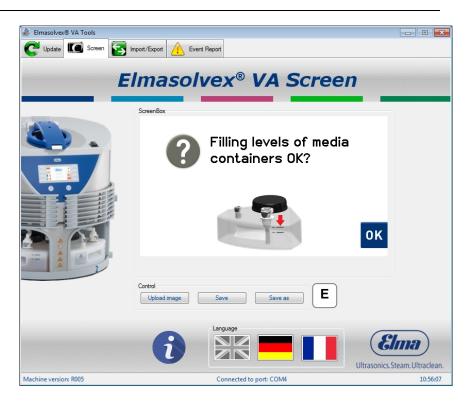

**E** The image has been transferred successfully to your PC. The image can now be saved on your computer.

| 👼 Save As                                                                                                   |                                 | ×   |
|----------------------------------------------------------------------------------------------------|---------------------------------|-----|
| 😋 🔾 🗢 📕 🕨 Elmasolvex VA Screen                                                                              | ✓ ✓ Search Elmasolvex VA Screen | ٩   |
| Organize 🔻 New folder                                                                                       | 8== -                           | ?   |
| ★ Favorites ▲ Name                                                                                          | Date modified Type              |     |
| E Desktop<br>Downloads<br>Secent Places<br>E                                                                | No items match your search.     |     |
| <ul> <li>□ Libraries</li> <li>□ Documents</li> <li>→ Music</li> <li>□ Pictures</li> <li>□ Videos</li> </ul> |                                 |     |
| Computer                                                                                                    | m                               | - F |
| File name: screenshot_001                                                                                   |                                 | •   |
| Save as type: Bitmap (*.bmp)                                                                                |                                 | -   |
| Hide Folders                                                                                                | <b>F</b> Save Cancel            |     |

**F** By clicking on "Save as", the loaded image preview can be saved as a bitmap file (\*.bmp) at any location on the computer.

The PC software allocates a file name with an index by default, i.e. this index is incremented by one for each further saved image.

You can optionally use the file name proposed by the PC software or any own file name.

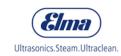

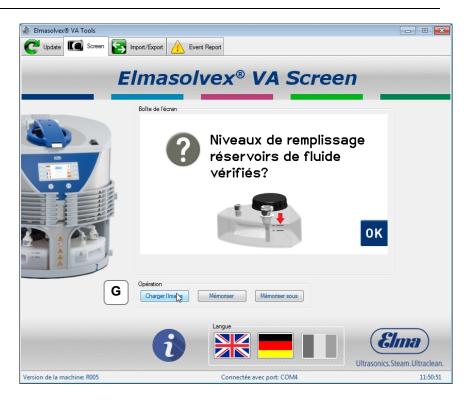

**G** Click on "Upload image" again to update the image preview in the PC software. The current screen of the machine is loaded into the PC

software and can be saved.

## 4.3 Managing cleaning programs

This chapter explains the following functions of the PC software:

- Backup of created cleaning programs of the watch cleaning machine to a computer
- Transfer of saved cleaning programs from a computer to a watch cleaning machine
- Deletion of created cleaning programs from the watch cleaning machine

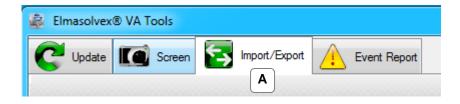

A For this select the tab "*Import/Export*".

#### 4.3.1 Reading programs from the machine

Follow the instructions on the following pages if you would like to backup one or more cleaning programs located on the Elmasolvex VA to a computer.

| Read program from the machine | Write program to the machine | 1 | Delete program |
|-------------------------------|------------------------------|---|----------------|
| В                             |                              |   |                |

**B** Select the tab "*Read program from the machine*".

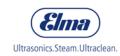

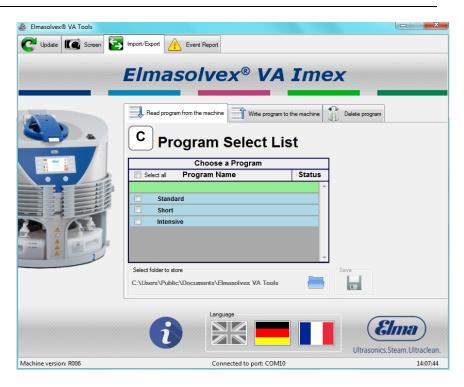

**C** In the tab *"Read program from the machine*" the cleaning programs which are available on your machine are displayed. The cleaning programs highlighted in blue are standard programs which are installed on the Elmasolvex VA at the time of delivery. If additional cleaning programs created by the user are available on the machine, these are highlighted in green.

| 🔹 Elmasolvex® VA Tools |                                                                              | X                              |
|------------------------|------------------------------------------------------------------------------|--------------------------------|
| CUpdate Screen         | mport/Export Livent Report                                                   |                                |
|                        | Elmasolvex® VA Imex                                                          |                                |
|                        | Program Select List                                                          |                                |
|                        | Choose a Program                                                             |                                |
|                        | Select all Program Name Status                                               |                                |
|                        | ✓     Standard       ✓     Short       ✓     Intensive                       |                                |
|                        | Select folder to store Save<br>C:\Users\Public\Documents\Elmasolvex VA Tools |                                |
|                        | Language                                                                     | Sina)<br>s. Steam. Ultraclean. |
| Machine version: R006  | Connected to port: COM15                                                     | 11:52:36                       |

**D** All available programs are selected by clicking on "Select all". All selections are removed by clicking on the same checkbox again.

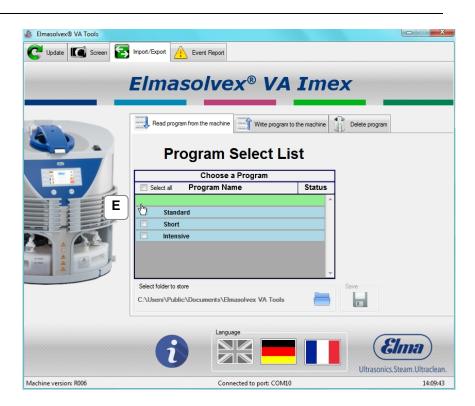

**E** Alternatively, individual programs can also be selected by clicking on the respective checkbox next to the program name.

| 😹 Elmasolvex® VA Tools |                                                                         |                                 |
|------------------------|-------------------------------------------------------------------------|---------------------------------|
| C Update C Screen      | Import/Export Event Report                                              |                                 |
|                        | Elmasolvex <sup>®</sup> VA 1                                            |                                 |
|                        | Program Select List                                                     |                                 |
|                        | Choose a Program                                                        | Status                          |
|                        | Seect all Frogram Name Short Intensive                                  |                                 |
| A I                    | Select folder to store<br>C:\Users\Public\Documents\Elmasolvex VA Tools | Save                            |
|                        | Language                                                                | Ultrasonics. Steam. Ultraclean. |
| Machine version: R006  | Connected to port: COM10                                                | 14:10:55                        |

**F** By default programs are saved in the displayed path. To change the storage location, click on the folder icon on the right next to the displayed storage path and select the required storage location.

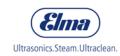

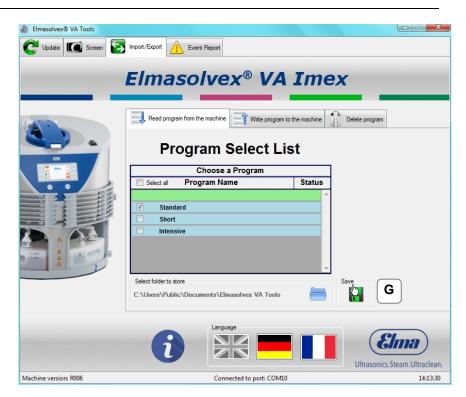

**G** After selecting one or more programs, you can transfer the programs to your computer and save them there by clicking on *"Save"*.

| Elmasolvex® VA Tools  |                                                                              |                       |
|-----------------------|------------------------------------------------------------------------------|-----------------------|
| CUpdate I Screen      | Impot/Expot Event Report                                                     |                       |
|                       | Elmasolvex <sup>®</sup> VA Imex                                              | n                     |
|                       | Choose a Program Choose a Program Select all Status Standard Short Intensive |                       |
|                       | Select folder to store<br>C:\Users\Public\Documents\Elmasolvex VA Tools      |                       |
| Machine version: R006 | Connected to port: COM10                                                     | ics.Steam.Ultraclean. |

**H** A green tick is displayed on the right next to the program if the program has been saved successfully on the computer.

© Elma Schmidbauer GmbH

| Intensive.prg | 5/12/2015 12:01 AM | PRG File | 1 KB |
|---------------|--------------------|----------|------|
| Short.prg     | 5/12/2015 12:01 AM | PRG File | 1 KB |
| Standard.prg  | 5/12/2015 12:01 AM |          | 1 KB |

I The saved programs on your computer are stored with the same name with which they are displayed on the Elmasolvex VA.

All saved cleaning programs have the ".*prg*" file extension, so they are identified as cleaning programs.

| 👼 Elmasolvex® VA Tools |                                               |                                 |
|------------------------|-----------------------------------------------|---------------------------------|
| C Update Screen        | Import/Export Livent Report                   |                                 |
|                        | Elmasolvex <sup>®</sup> VA                    |                                 |
|                        | Program Select Lis                            | st                              |
|                        | Select all Program Name                       | Status                          |
|                        |                                               | Status                          |
|                        | Standard                                      | × J                             |
|                        | Short                                         |                                 |
|                        | Intensive                                     |                                 |
|                        |                                               |                                 |
|                        |                                               |                                 |
| A 1                    |                                               | ~                               |
|                        | Select folder to store                        | Save                            |
|                        | C:\Users\Public\Documents\Elmasolvex VA Tools | -                               |
|                        |                                               |                                 |
|                        |                                               | Ultrasonics. Steam. Ultraclean. |
| Machine version: R006  | Connected to port: COM10                      | ) 14:16:32                      |

J If the saving process has been cancelled or could not be performed successfully, a red X is displayed on the right next to the selected program.

In the case of any errors, check whether the machine is switched on and connected to the computer via USB cable. Then restart the process.

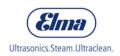

### 4.3.2 Adding new programs

To retransfer cleaning programs that have been saved on a computer as described in chapter 4.3.1 to any Elmasolvex VA, proceed as described on the following pages.

Please note that the standard cleaning programmes highlighted in blue cannot be retransferred as they are write-protected.

| Read program from the machine | Write program to the machine | 1 | Delete program |
|-------------------------------|------------------------------|---|----------------|
|                               | Α                            |   |                |

A First click on the tab "*Import/Export*" in the main menu and select the tab "*Write program to the machine*" there

| 🞄 Elmasolvex® VA Tools   |                               |                                 |
|--------------------------|-------------------------------|---------------------------------|
| CUpdate Screen Screen Im | port/Export Livent Report     |                                 |
| E                        | Imasolvex® VA                 | Imex                            |
|                          | Read program from the machine | to the machine Delete program   |
|                          | Program Select Li             |                                 |
|                          | Choose a Program              |                                 |
|                          | Program Name                  | Status                          |
|                          | 🕀 add new program             | A                               |
|                          | Standard                      |                                 |
|                          | Short                         |                                 |
|                          | Intensive                     |                                 |
|                          |                               |                                 |
|                          |                               |                                 |
|                          |                               | -                               |
|                          |                               | Write                           |
|                          |                               | Ultrasonics. Steam. Ultraclean. |
| Machine version: R006    | Connected to port: COM10      | 14:18:08                        |

**B** In the tab *"Write program to the machine"*, new programs can be transferred to the machine or existing programs can be overwritten.

A new program can be added by clicking on the plus symbol in the field "add new program".

| 🔍 🗢 📗 🕨 Use       | rPrograme                 | ✓ ✓ Search UserPrograme                 |   |
|-------------------|---------------------------|-----------------------------------------|---|
|                   |                           | ,,,,,,,,,,,,,,,,,,,,,,,,,,,,,,,,,,,,,,, |   |
| Organize 🔻 Nev    | v folder                  |                                         | ? |
| 🔆 Favorites       | ▲ Name                    | Date modified Type                      |   |
| 🧮 Desktop         | CLEANING 1.prg            | 8/20/2014 5:03 AM PRG File              |   |
| 鷆 Downloads       | CLEANING 2.prg            | 8/20/2014 5:03 AM PRG File              |   |
| 📃 Recent Places   | PRE-CLEANING 1.prg        | 8/20/2014 5:03 AM PRG File              |   |
|                   | PRE-CLEANING 2.prg        | 8/20/2014 5:03 AM PRG File              |   |
| 🥽 Libraries       | PROGRAMME1.prg            | 1/17/2014 6:11 AM PRG File              |   |
| Documents         | PROGRAMME2.prg            | 1/17/2014 6:04 AM PRG File              |   |
| J Music           | Standard.prg              | 8/25/2014 3:57 AM PRG File              |   |
| Pictures          |                           |                                         |   |
| 📑 Videos          |                           |                                         |   |
| 🖳 Computer        |                           |                                         |   |
| 🕌 Local Disk (C:) |                           |                                         |   |
| <b>A</b>          |                           | 1                                       |   |
|                   | File name: CLEANING 1.prg | Program (*.prg)                         | • |
|                   |                           |                                         | _ |

**C** Select the required program and open it.

| 😹 Elmasolvex® VA Tools |                                                            |                               |
|------------------------|------------------------------------------------------------|-------------------------------|
| CUpdate C Screen       | Import/Export Event Report                                 |                               |
|                        | Elmasolvex® VA I                                           | mex                           |
|                        | Read program from the machine Write program to the machine | schine Delete program         |
|                        | Program Select List                                        |                               |
|                        |                                                            | atus                          |
|                        | CLEANING1                                                  |                               |
|                        | add new program                                            |                               |
|                        | Standard                                                   |                               |
|                        | Short                                                      |                               |
|                        | Intensive                                                  |                               |
|                        |                                                            |                               |
| A 2                    |                                                            | ÷                             |
|                        |                                                            | Write                         |
|                        | Language                                                   | Elma                          |
|                        | -                                                          | Ultrasonics.Steam.Ultraclean. |
| Machine version: R006  | Connected to port: COM10                                   | 14:20:55                      |

**D** The added cleaning program can now be transferred from the computer to your machine by clicking on *"Write"*.

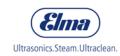

| Elmasolvex® VA Tools           |                               |                |                               |
|--------------------------------|-------------------------------|----------------|-------------------------------|
| CUpdate Screen Screen Import/E | xport Levent Report           |                |                               |
|                                |                               |                |                               |
| Fli                            | masolvex® VA                  | Tme            | Y                             |
| LII                            | nasolvex vr                   |                |                               |
|                                |                               |                | 0000                          |
|                                | Read program from the machine | to the machine | Delete program                |
|                                |                               |                |                               |
|                                | Dreaman Cale of L             | -              |                               |
|                                | Program Select L              | IST            |                               |
|                                | Choose a Program              |                | 1                             |
|                                | Program Name                  | Status         | 1                             |
| E                              | CLEANING1                     | ~              | 1                             |
|                                | add new program               |                |                               |
|                                | Standard                      |                |                               |
|                                | Short                         |                |                               |
|                                | Intensive                     |                |                               |
|                                |                               |                |                               |
|                                |                               | ~              |                               |
|                                |                               |                | Write                         |
|                                |                               |                |                               |
|                                |                               |                |                               |
|                                | Language                      |                |                               |
|                                |                               |                | <b>(Elma)</b>                 |
|                                |                               |                |                               |
|                                |                               |                | Ultrasonics.Steam.Ultraclean. |
| Machine version: R006          | Connected to port: COM        | LO             | 14:22:38                      |

**E** If the cleaning program has been transferred successfully, a grey circle with white plus sign is displayed next to the transferred program.

You can transfer further cleaning programs by repeating the above steps.

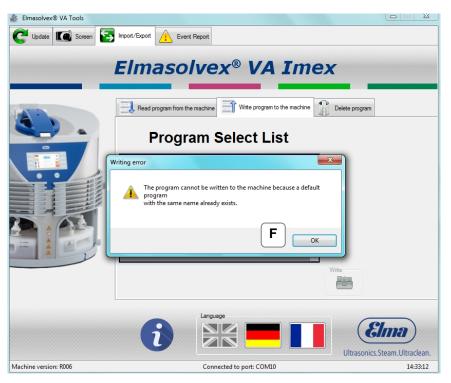

**F** Please note that the standard cleaning programmes highlighted in blue cannot be retransferred as they are write-protected.

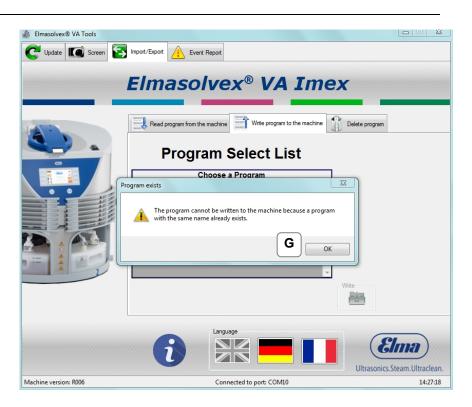

**G** Cleaning programs with the same name cannot be transferred to the machine. If you would like to replace a program with the same name, this must be deleted previously (see also chapter 4.3.3).

| Elmasolvex® VA Tools   |                                                  |             | — — X                         |
|------------------------|--------------------------------------------------|-------------|-------------------------------|
|                        |                                                  |             |                               |
| C Update Screen Screen | /Export Event Report                             |             |                               |
| _                      |                                                  |             |                               |
| El                     | masolvex <sup>®</sup> VA                         | Ime         | ex                            |
|                        |                                                  |             |                               |
|                        |                                                  |             | 2                             |
|                        | , Read program from the machine Write program to | the machine | Delete program                |
|                        |                                                  |             |                               |
|                        | Program Select Lis                               | st          |                               |
| -                      |                                                  |             |                               |
|                        | Choose a Program                                 |             |                               |
|                        | Program Name                                     | Status      |                               |
|                        |                                                  | ^           |                               |
|                        |                                                  |             |                               |
|                        | Standard                                         |             |                               |
|                        | Short                                            |             |                               |
|                        | Intensive                                        |             |                               |
|                        |                                                  |             |                               |
| A 2                    |                                                  | -           |                               |
|                        |                                                  |             | Write                         |
|                        |                                                  |             |                               |
|                        |                                                  |             |                               |
|                        | Language                                         |             |                               |
|                        |                                                  |             | Elmo                          |
|                        |                                                  |             | Gilla                         |
|                        |                                                  |             | Ultrasonics.Steam.Ultraclean. |
| Machine version: R006  | Connected to port: COM10                         |             | 14:34:28                      |

**H** To overwrite an existing program, click on the plus sign next to the program you want to overwrite and select a new one.

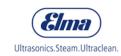

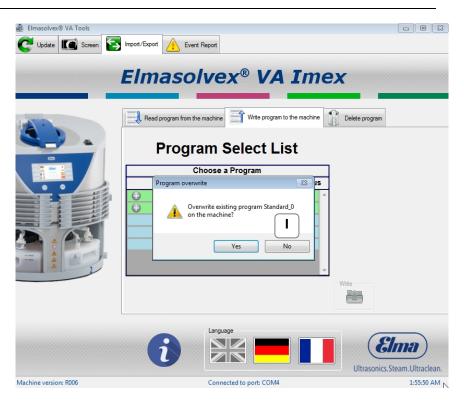

I Follow the instructions and confirm with "Yes".

| Elmasolvex® VA Tools  |                                             |                                       |                               |
|-----------------------|---------------------------------------------|---------------------------------------|-------------------------------|
| C Update Screen       | Import/Export                               |                                       |                               |
|                       | Elmasolvex® VA                              | Tme                                   | 9Y                            |
|                       |                                             |                                       |                               |
|                       | Read program from the machine Write program | n to the machine                      | Delete program                |
|                       | Program Select L                            | ist                                   | _                             |
|                       | Choose a Program                            |                                       | ]                             |
|                       | Program Name                                | Status                                |                               |
|                       | PRE-CLEANING1                               | · · · · · · · · · · · · · · · · · · · |                               |
|                       | add new program                             |                                       |                               |
|                       | Standard                                    |                                       |                               |
|                       | Short                                       |                                       |                               |
|                       | Intensive                                   |                                       |                               |
|                       |                                             |                                       |                               |
| A 2                   |                                             | -                                     |                               |
|                       |                                             |                                       | Write J                       |
|                       |                                             |                                       |                               |
|                       |                                             |                                       | Elma                          |
|                       |                                             |                                       | Ultrasonics.Steam.Ultraclean. |
| Machine version: R006 | Connected to port: COM                      | 10                                    | 14:37:02                      |

J Click on "Write". Now the old cleaning program is overwritten by the new program.

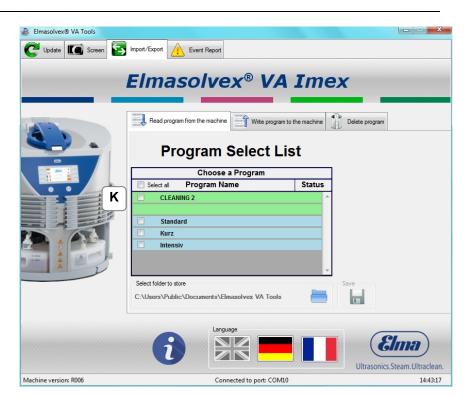

**K** The old program has been replaced successfully by the new program.

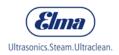

## 4.3.3 Deleting programs

You can use the Elmasolvex VA Tools PC software to delete cleaning programs from an Elmasolvex VA.

| Read program from the machine | Write | e program to the machine | Delete program |
|-------------------------------|-------|--------------------------|----------------|
|                               |       |                          | Α              |

A Click on the tab "*Import/Export*" in the main menu and select the tab "*Delete program*".

| 🞄 Elmasolvex® VA Tools |                            |                    |                         |
|------------------------|----------------------------|--------------------|-------------------------|
| C Update Screen        | Import/Export Event Report |                    |                         |
|                        | Elmasolvex <sup>®</sup> V  | ram to the machine | ram                     |
| -                      |                            |                    |                         |
|                        | Choose a Program           |                    |                         |
|                        | Select all Program Name    | Status             |                         |
|                        | CLEANING1                  | <b>^</b>           |                         |
|                        |                            |                    |                         |
|                        | Standard                   |                    |                         |
|                        | Short                      |                    |                         |
|                        | Intensive                  |                    |                         |
|                        |                            |                    |                         |
| A 1                    |                            | ~                  |                         |
|                        |                            | Delete             |                         |
|                        |                            |                    |                         |
| L                      |                            |                    |                         |
|                        | Language                   |                    |                         |
|                        |                            |                    | <b>Elma</b>             |
|                        |                            | Ultrasc            | onics.Steam.Ultraclean. |
| Machine version: R006  | Connected to port: COM     | /4                 | 2:09:22 AM              |

**B** In the tab *"Delete program*", you can select cleaning programs that you would like to remove from your machine and deleted them.

All existing cleaning programs located on the machine are displayed in the PC software.

The standard cleaning programs highlighted in blue cannot be deleted as they are write protected. Therefore, for these programs no check box is displayed.

| 💰 Elmasolvex® VA Tools |                                               |               |                                 |
|------------------------|-----------------------------------------------|---------------|---------------------------------|
| C Update Screen Screen | Export Event Report                           |               |                                 |
|                        |                                               | _             |                                 |
| El                     | masolvex® VA                                  | Ime           | ex                              |
|                        |                                               |               |                                 |
|                        | Read program from the machine Write program t | o the machine | Delete program                  |
|                        | D                                             | - 4           |                                 |
| •                      | Program Select Li                             | st            |                                 |
|                        | Choose a Program                              |               |                                 |
| C 🕁                    | Select all Program Name                       | Status        |                                 |
|                        | CLEANING1                                     | *             |                                 |
|                        |                                               |               |                                 |
|                        | Standard                                      |               |                                 |
|                        | Short                                         |               |                                 |
|                        | Intensive                                     |               |                                 |
|                        |                                               |               |                                 |
|                        |                                               | Ŧ             |                                 |
|                        |                                               |               | Delete                          |
|                        |                                               |               |                                 |
|                        |                                               |               |                                 |
|                        | Language                                      |               | Class                           |
|                        |                                               | 8             | GIIIA                           |
|                        |                                               |               | Ultrasonics. Steam. Ultraclean. |
| Machine version: R006  | Connected to port: COM4                       |               | 2:10:02 AM                      |

**C** All programs that can be deleted, i.e. all programs that are not standard programs, are selected by clicking on "Select all".

All selections are removed by clicking on the same checkbox again.

| 👼 Elmasolvex® VA Tools |                                                  |                               |
|------------------------|--------------------------------------------------|-------------------------------|
| CUpdate Screen         | Import/Export Levent Report                      |                               |
|                        |                                                  |                               |
|                        | Elmasolvex <sup>®</sup> VA                       | Imex                          |
|                        |                                                  |                               |
|                        | Read program from the machine Write program to t | he machine Delete program     |
|                        | Program Select Lis                               | t                             |
|                        | Choose a Program                                 |                               |
|                        | Select all Program Name                          | Status                        |
|                        | CLEANING1                                        | <b>^</b>                      |
|                        |                                                  |                               |
|                        | Standard<br>Short                                |                               |
|                        | Intensive                                        |                               |
|                        | intensive                                        |                               |
|                        |                                                  | -                             |
|                        |                                                  | Delete                        |
|                        |                                                  | <b>Elma</b>                   |
|                        |                                                  | Ultrasonics.Steam.Ultraclean. |
| Machine version: R006  | Connected to port: COM4                          | 2:10:28 AM                    |

**D** Alternatively, individual programs can be selected by clicking on the respective checkbox next to the program name.

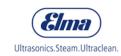

| 💰 Elmasolvex® VA Tools |                               |                |                               |
|------------------------|-------------------------------|----------------|-------------------------------|
| C Update Screen        | Import/Export Event Report    |                |                               |
|                        |                               |                |                               |
| 1                      | Elmasolvex® VA                | Ime            | X                             |
|                        |                               |                |                               |
|                        | Read program from the machine | to the machine | Delete program                |
|                        | Program Select L              | ist            |                               |
|                        | Choose a Program              |                |                               |
|                        | Select all Program Name       | Status         |                               |
| • •                    |                               | Status         |                               |
|                        | CLEANING1                     | ^ ^            |                               |
|                        |                               |                |                               |
|                        | Standard                      |                |                               |
|                        | Short                         |                |                               |
|                        | Intensive                     |                |                               |
|                        |                               |                |                               |
| - 2                    |                               | ~              |                               |
|                        |                               |                | E                             |
|                        |                               |                |                               |
|                        |                               |                | <b>Elma</b>                   |
|                        |                               |                | Ultrasonics.Steam.Ultraclean. |
| Machine version: R006  | Connected to port: COM4       |                | 2:10:53 AM                    |

E After selecting the cleaning programs, click on "Delete".

| 💰 Elmasolvex® VA Tools |                                                                                                    |                                 |
|------------------------|----------------------------------------------------------------------------------------------------|---------------------------------|
| C Update C Screen      | Import/Export Levent Report                                                                                                    |                                 |
|                        | Elmasolvex® VA Imex                                                                                                    |                                 |
| ٤.                     | Read program from the machine Write program to the machine Delete program Select List                                                                                                    | jram                            |
|                        | Delete program       Image: Constraint of the program permanently from the machine?       Image: Constraint of the program permanently from the machine?       Image: Constraint of the program permanently from the program permanently from the program permanently from the permanent permanent permanent permanent permanent permanent permanent permanent permanent permanent permanent permanent permanent permanent perma |                                 |
|                        | Language                                                                                                    | Elma<br>onics.Steam.Ultraclean. |
| Machine version: R006  | Connected to port: COM4                                                                                                    | 2:11:29 AM                      |

**F** Click on "Yes" to delete all selected programs from your machine. They are irrevocably removed from the Elmasolvex VA.

## 4.4 Retrieving the machine event report

The menu of the Elmasolvex VA has an option to display a socalled "event report". This event report shows all status and error messages chronologically that have occurred during operation of the cleaning machine. You can either retrieve and view this list at your machine or transfer the entire list to your computer using the PC software.

Furthermore, you have the possibility to create a PDF file of the event report.

If necessary, you can send this PDF file to the manufacturer in the event of problems with your machine.

This chapter explains how you can read out and save the event report using the PC software.

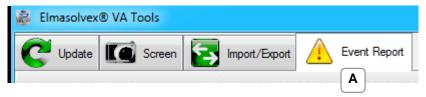

A Select the tab "*Event Report*" for this.

| 😹 Elmasolvex® VA Tools |                        |                                  |              |                   |
|------------------------|------------------------|----------------------------------|--------------|-------------------|
| C Update Screen        | Import/Export          | Event Report                     |              |                   |
|                        |                        |                                  |              |                   |
| EIM                    | asolve                 | x <sup>®</sup> VA Eve            | nt Report    |                   |
|                        |                        |                                  |              |                   |
|                        | Event list             |                                  |              |                   |
|                        | Item Date Time<br>Date |                                  | Step         | Cycle             |
| -                      |                        |                                  |              |                   |
|                        |                        |                                  |              |                   |
|                        |                        |                                  |              |                   |
|                        |                        |                                  |              |                   |
|                        |                        |                                  |              |                   |
|                        |                        |                                  | _            | _                 |
|                        |                        |                                  | E            |                   |
|                        |                        |                                  |              |                   |
|                        | Select folder to store | cuments\Elmasolvex VA Tools\Even | Read         | File              |
|                        | 2. (00010 0 0000 000   |                                  |              |                   |
|                        |                        | Language                         |              | -                 |
|                        | 63                     |                                  |              | lma )             |
|                        |                        |                                  | Ultrasonics. | Steam.Ultraclean. |
| Machine version: R006  |                        | Connected to port: COM15         |              | 09:50:29          |

**B** Click on "Read" to transfer the event report of your machine to your computer.

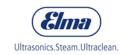

| 💰 Elmasolvex® VA Tools |                                               |                                       |           | X                               |
|------------------------|-----------------------------------------------|---------------------------------------|-----------|---------------------------------|
| CUpdate C Screen       | S Import/Export                               | vent Report                           |           |                                 |
| EIn                    |                                               | x® VA Eve                             | nt Repo   | rt                              |
| ٤.                     | Event list<br>Item Date Time<br>Date          | of Event Description<br>Number        | Step      | Cycle                           |
|                        | No Error                                      | here are no error events on the machi | ne.       |                                 |
|                        | Select folder to store<br>C:\Users\Public\Doc | uments\Emasolvex VA Tools\Even        | t-Reports | Read File                       |
|                        | i                                             | Language                              | Ultras    | Elma<br>onics.Steam.Ultraclean. |
| Machine version: R006  |                                               | Connected to port: COM15              |           | 09:51:41                        |

**C** The above notification is displayed if there are no status or error events on your machine.

| Elmasolvex® VA Tools  | -                                                     | Event R | · _                           | A Event                                                     | Repoi     | t                             |
|-----------------------|-------------------------------------------------------|---------|-------------------------------|-------------------------------------------------------------|-----------|-------------------------------|
| ٤.                    | Event list:<br>tem Date<br>2 28.02.201<br>1 28.02.201 |         | Event<br>Number<br>220<br>203 | Description<br>Antrieb MWV defekt<br>Temperatur Messung def | Step<br>- | Cycle<br>15<br>15             |
|                       |                                                       |         |                               |                                                             |           |                               |
|                       | Select folder to s                                    |         | ts\Emaso                      | Ivex VA Tools\Event-Repo                                    | rts       | Read File PDF                 |
|                       | 6                                                     |         | Language                      |                                                             | Ultraso   | Elma<br>nics.Steam.Ultraclean |
| Machine version: R006 |                                                       |         | Connec                        | ted to port: COM15                                          |           | 09:54:12                      |

**D** If status and error events are available on your machine, they are displayed chronologically in a table. The latest event is at the top and the oldest event is at the bottom.

© Elma Schmidbauer GmbH

| Elmasolvex® VA Tools  |            |                                  |          |          |                         |      |                                     |
|-----------------------|------------|----------------------------------|----------|----------|-------------------------|------|-------------------------------------|
|                       |            |                                  | Event Re |          |                         |      |                                     |
| C Update Scr          | een 💽 Impo | rt/Export                        | Event Re | epon     |                         |      |                                     |
| _                     |            |                                  | 6        |          |                         | _    |                                     |
| E                     | Imas       | 50 <b>I</b> V                    | 'ex "    | V/       | <b>4</b> Event          | Rep  | ort                                 |
|                       |            |                                  |          |          |                         |      |                                     |
|                       | -          |                                  |          |          |                         |      |                                     |
|                       | Eve        | nt list:                         | Time of  | Event    |                         |      |                                     |
|                       | Item       | Date                             | Date     | Number   | Description             | Step | Cycle                               |
|                       | 2          | 28.02.2017                       | 08:37:03 | 220      | Antrieb MWV defekt      | -    | 15                                  |
|                       | 1          | 28.02.2017                       | 08:36:41 | 203      | Temperatur Messung def  | -    | 15                                  |
| 40 444                |            | t folder to stor<br>Users\Public | -        | s\⊟maso  | vex VA Tools\Event-Repo | erts | Read Fie                            |
|                       |            | fi                               |          | Language |                         |      | Elma<br>trasonics.Steam.Ultraclean. |
| Machine version: R006 |            |                                  |          | C        | ed to port: COM15       |      | 09:55:18                            |

**E** Now you have the possibility to save the event report on your computer as a PDF file.

The event report is saved in the displayed path by default. If the storage location should be changed, then click on the folder icon on the right next to the displayed storage path and select the required storage location.

| Elmasolvex® VA Tools |      | ort/Export         | Event Re        | · _             | A Event                  | Repo  | rt                              |
|----------------------|------|--------------------|-----------------|-----------------|--------------------------|-------|---------------------------------|
|                      |      | ent list:          |                 |                 | _                        | _     | _                               |
|                      | ltem | Date               | Time of<br>Date | Event<br>Number | Description              | Step  | Cycle                           |
|                      | 2    | 28.02.2017         | 08:37:03        | 220             | Antrieb MWV defekt       | -     | 15                              |
|                      | 1    | 28.02.2017         | 08:36:41        | 203             | Temperatur Messung def   | -     | 15                              |
|                      |      | ect folder to stor |                 | s\Emaso         | Ivex VA Tools\Event-Repo | rts 🔚 | Fie Fie                         |
|                      |      |                    |                 | Language        |                          |       |                                 |
|                      |      | i                  |                 |                 |                          | Ultra | Elma<br>sonics.Steam.Ultraclean |

**F** Click on the icon with the name "PDF" to create the event report as a PDF file.

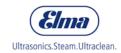

#### The following dialogue opens.

| Contact                                                                                                    |                   | X                   |
|----------------------------------------------------------------------------------------------------|-------------------|---------------------|
| Elmasolve                                                                                                    | X® VA             | Tools               |
| Contact Information<br>Please enter your contact information.                                                                                                    |                   |                     |
| Data privacy<br>The personal data below are collected, processed<br>the purpose of generating the Error Report and of<br>by the Technical Support of Elma Schmidbauer Gr | evaluating and pr |                     |
| Company<br>Name:                                                                                                    |                   |                     |
| Address                                                                                                    |                   | Street Number:      |
| City:                                                                                                    | Postal Code:      |                     |
| Country:                                                                                                    |                   |                     |
| Media tanks                                                                                                    | 2                 | select medium       |
| 3 select medium                                                                                                    | 4                 | select medium       |
| Machine<br>Serial Number: 000000000                                                                                                    | Activated ca      | rbon unit<br>Select |
|                                                                                                    |                   | OK Cancel           |

**G** It is necessary to fill in the above contact details so that the created event report can be uniquely assigned to a customer and the respective Elmasolvex VA.

Starting from the machine software version *R006*, the serial number of the Elmasolvex VA is retrieved from the machine automatically and entered in the form.

| ntact Info               | mation                                                                                                    |                                                                                                    |                     |
|--------------------------|----------------------------------------------------------------------------------------------------|----------------------------------------------------------------------------------------------------|---------------------|
| Please ent               | er your contact information.                                                                                                |                                                                                                    | 2 🔜                 |
| Data privad              | TV                                                                                                    |                                                                                                    |                     |
| The persor<br>the purpos | nal data below are collected, processed<br>e of generating the Error Report and of<br>Innical Support of Elma Schmidbauer G | evaluating and pr                                                                                               |                     |
| Company                  |                                                                                                    |                                                                                                    |                     |
| Name:                    | Samplecompany                                                                                                    |                                                                                                    |                     |
| Address                  |                                                                                                    |                                                                                                    |                     |
| Street                   | Samplestreet                                                                                                    |                                                                                                    | Street Number:      |
| City:                    | Sampletown                                                                                                    | Postal Code:                                                                                                    | 77777               |
| Country:                 | Great Britain                                                                                                    |                                                                                                    |                     |
| Media tank               | S                                                                                                    |                                                                                                    |                     |
| 1                        | elma wf pro 🔹                                                                                                    | 2                                                                                                    | elma suprol pro 🔻   |
|                          |                                                                                                    |                                                                                                    |                     |
| 3                        | elma suprol pro 🔹                                                                                                    | 4                                                                                                    | elma wf pro 🔻       |
| Machine                  |                                                                                                    | Activated ca                                                                                                    | rbon unit           |
|                          | ber: 00000000                                                                                                    | Canada and Canada and Canada and Canada and Canada and Canada and Canada and Canada and Canada and Canada and C | Filter is not used. |

**H** The PDF document cannot be created if you have not filled in every field. In this case, complete your entries.

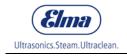

| Contact        |                                                                                 |                    | ×                          |
|----------------|---------------------------------------------------------------------------------|--------------------|----------------------------|
|                | Elmasolve                                                                       | x® VA              | Tools                      |
|                |                                                                                 |                    |                            |
| Contact Infor  | nation<br>ryour contact information.                                            |                    |                            |
| Flease ente    | your contact momation.                                                          |                    |                            |
| - Data privacy | y<br>al data below are collected, processed                                     | used and stored    | solely and evolusively for |
| the purpose    | e of generating the Error Report and of<br>nnical Support of Elma Schmidbauer G | evaluating and pro |                            |
| Company        |                                                                                 |                    |                            |
| Name:          | Samplecompany                                                                   |                    |                            |
| Address        |                                                                                 |                    |                            |
| Street         | Samplestreet                                                                    |                    | Street Number: 7           |
| City:          | Sampletown                                                                      | Postal Code:       | 77777                      |
| Country:       | Great Britain                                                                   |                    |                            |
| Media tanks    | 1                                                                               |                    |                            |
| 1              | elma wf pro 🔻                                                                   | 2                  | elma suprol pro 🔻          |
|                | elma suprol pro 🔻                                                               |                    | other                      |
| 3              |                                                                                 | 4                  | elma wf pro 2              |
| Machine        |                                                                                 | Activated car      | bon unit                   |
| Serial Numb    | per: 00000000                                                                   |                    | Filter is not used.        |
|                |                                                                                 | Ι                  | OK 😓 Cancel                |

I If all fields are filled in correctly, the event report can be created as a PDF file by clicking on "*OK*".

If the PDF file has been created successfully and a PDF reader is installed on the computer, the document opens automatically.

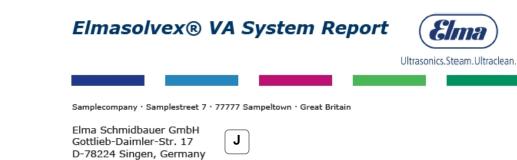

Product: Elmasolvex VA

Software version: R008rc1 Serial number: 100045044 Date: 02.08.2017

1. Media Tanks:

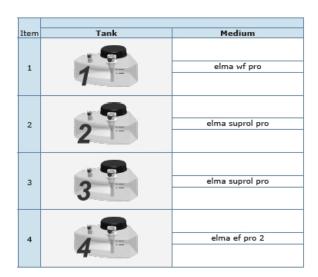

### 2. Activated Carbon Unit:

| Item | Activated Carbon Unit | Status              |
|------|-----------------------|---------------------|
| 1    |                       | Filter is not used. |

Elma Schmidbauer GmbH · Gottlieb-Daimler-Str. 17 · D-78224 Singen, Germany

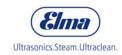

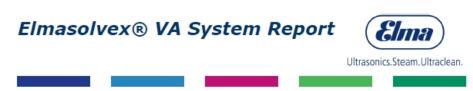

## 3. Operating Hours / Operating Cycles: <u>3.1 Operating Hours</u>

| Item | Component       | Hours     |
|------|-----------------|-----------|
| 1    |                 |           |
| 1    | Vacuum pump     | 2h:7min   |
| 2    |                 |           |
| 2    | Basket rotation | 0h:25min  |
| 3    |                 |           |
| 3    | Basket spinning | 0h:11min  |
|      |                 |           |
| 4    | Ultrasonic      | 1h:35min  |
| -    |                 |           |
| 5    | Heating         | 0h:27min  |
|      |                 |           |
| 6    | Overall         | 11h:56min |

#### 3.2 Operating Cycles

| Item | Component               | Cycles |
|------|-------------------------|--------|
|      |                         |        |
| 1    | Vacuum valve            | 513    |
| 2    |                         |        |
| 2    | Aerate valve            | 164    |
| 3    |                         |        |
| 3    | Aerate valve 2          | 385    |
|      |                         |        |
| 4    | Multi-way valve         | 306    |
| -    |                         |        |
| 5    | Overall cleaning cycles | 14     |

# Elmasolvex® VA System Report

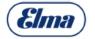

Ultrasonics.Steam.Ultraclean.

| Item | Parameter                               | Value   |  |  |
|------|-----------------------------------------|---------|--|--|
| 1    | Filling anothing 4                      | 7746ms  |  |  |
|      | Filling position 1                      | 7746ms  |  |  |
| 2    | Draining position 1                     | 27862ms |  |  |
| 3    | Create vacuum with liquid position 1    | 6504ms  |  |  |
| 4    | Create vacuum without liquid position 1 | 29413ms |  |  |
| 5    | Slow aerating position 1                | 1181ms  |  |  |
| 6    | Fast aerating position 1                | 1000ms  |  |  |
| 7    | Maximum aerating position 1             | 0s      |  |  |
| 8    | Filling position 2                      | 9465ms  |  |  |
| 9    |                                         |         |  |  |
| 10   | Draining position 2                     | 28450ms |  |  |
|      | Create vacuum with liquid position 2    | 7288ms  |  |  |
| 11   | Create vacuum without liquid position 2 | 26989ms |  |  |
| 12   | Slow aerating position 2                | 2000ms  |  |  |
| 13   | Fast aerating position 2                | 1000ms  |  |  |
| 14   | Maximum aerating position 2             | 0s      |  |  |
| 15   | Filling position 3                      | 9590ms  |  |  |
| 16   | Draining position 3                     | 27225ms |  |  |
| 17   | Create vacuum with liquid position 3    | 7938ms  |  |  |
| 18   | Create vacuum without liquid position 3 |         |  |  |
| 19   |                                         | 27763ms |  |  |
|      | Slow aerating position 3                | 1925ms  |  |  |
| 20   | Fast aerating position 3                | 1000ms  |  |  |
| 21   | Maximum aerating position 3             | 0s      |  |  |
| 22   | Filling position 4                      | 9640ms  |  |  |
| 23   | Draining position 4                     | 13550ms |  |  |
| 24   | Create vacuum with liquid position 4    | 7688ms  |  |  |
| 25   | Create vacuum without liquid position 4 | 27266ms |  |  |
| 26   |                                         |         |  |  |
|      | Slow aerating position 4                | 1075ms  |  |  |
| 27   | Fast aerating position 4                | 1000ms  |  |  |

## 4. Device Specific Parameters

Elma Schmidbauer GmbH · Gottlieb-Daimler-Str. 17 · D-78224 Singen, Germany

⊾

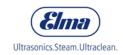

## Elmasolvex® VA System Report

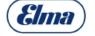

Ultrasonics.Steam.Ultraclean.

| Item | Parameter                   | Value  |
|------|-----------------------------|--------|
| 28   | Maximum aerating position 4 | 0s     |
| 29   | Gradient VAK1               | 0s     |
| 30   |                             |        |
|      | Leak-tightness VAK1         | 0s     |
| 31   | Slow aerate VAK1            | 0s     |
| 32   | Maximum vacuum VAK1         | Ombar  |
| 33   | Gradient VAK2               | 0s     |
| 34   | Leak-tightness VAK2         | 0s     |
| 35   | Slow aerate VAK2            | 0s     |
| 36   |                             |        |
| 37   | Maximum vacuum VAK2         | 0mbar  |
|      | Multi-way valve move        | 1000ms |
| 38   | Short vacuum / aerate       | 5730ms |
| 39   | MWV offset                  | 7036   |

### 5. Event List:

| Item | Date       | Time of<br>Date | Event<br>Number | Description              | Step     | Cycle |  |  |
|------|------------|-----------------|-----------------|--------------------------|----------|-------|--|--|
| =    |            |                 |                 |                          |          |       |  |  |
| 5    | 08.01.2017 | 11:15:46        | 181             | temperature measure      | Drying,2 | 11    |  |  |
|      |            |                 |                 |                          |          |       |  |  |
| 4    | -          | 00:24:22        | 278             | Communication memory c   | n/a,255  | 11    |  |  |
| 3    |            |                 |                 |                          |          |       |  |  |
| 3    | -          | 13:53:24        | 278             | Communication memory c   | n/a,255  | 11    |  |  |
| 2    |            |                 |                 |                          |          |       |  |  |
| 2    | 08.01.2017 | 10:31:36        | 283             | 5-year service required! | n/a,255  | 11    |  |  |
| -    |            |                 |                 |                          |          |       |  |  |
| 1    | 08.01.2017 | 10:31:24        | 300             | Software update          | n/a,255  | 11    |  |  |

Elma Schmidbauer GmbH · Gottlieb-Daimler-Str. 17 · D-78224 Singen, Germany

© Elma Schmidbauer GmbH

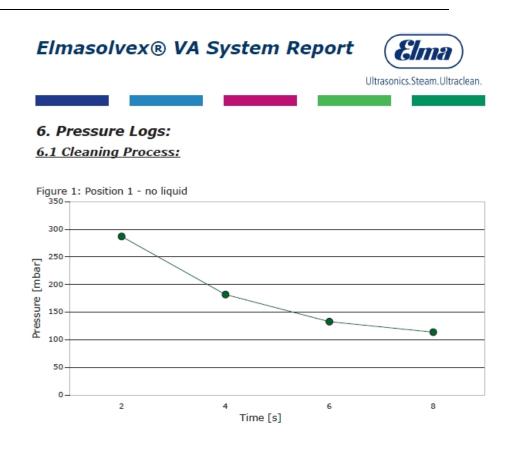

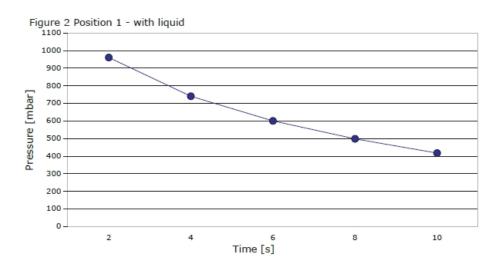

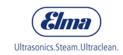

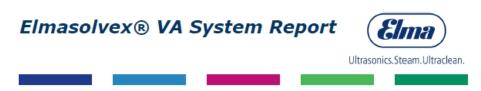

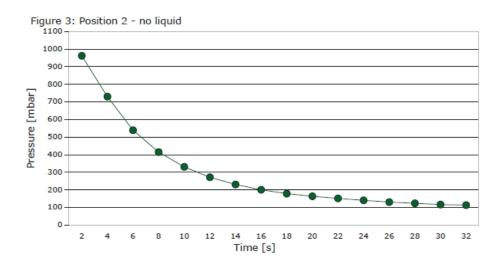

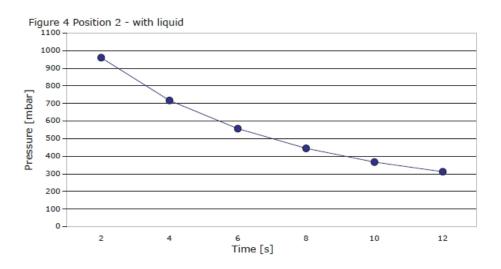

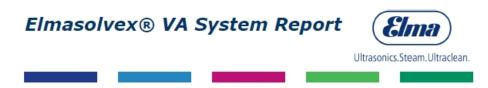

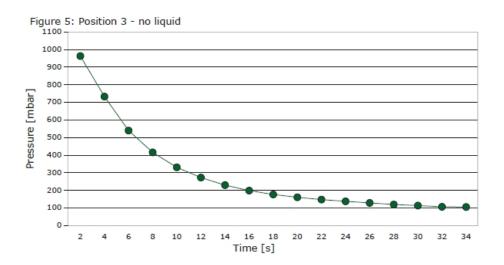

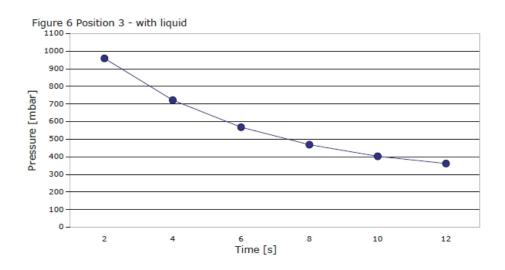

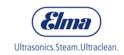

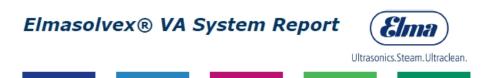

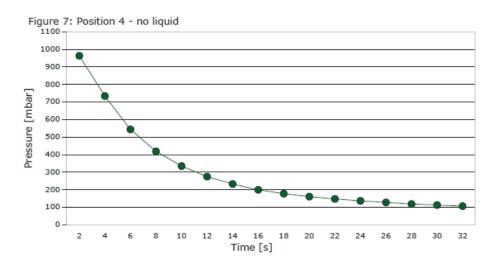

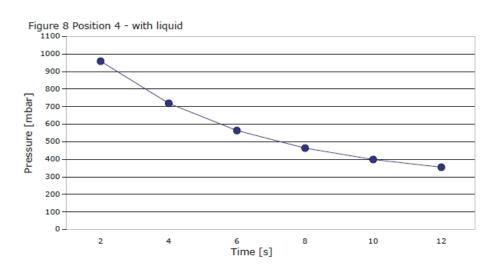

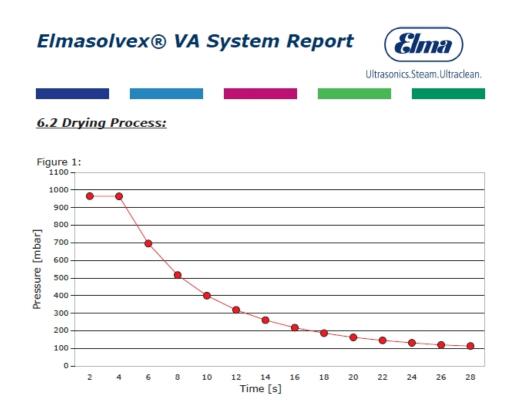

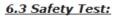

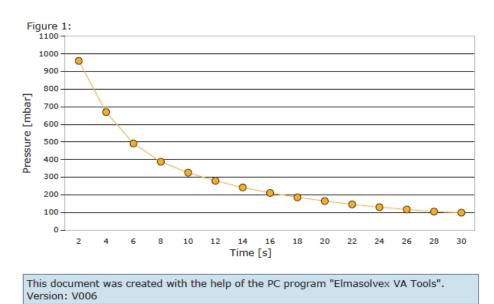

J The above screenshot shows the created PDF file of the event report.

Now you can print and/or save the PDF document.

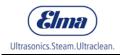

# Manufacturer address/contact address

### Elma Schmidbauer GmbH

Gottlieb-Daimler-Str. 17, D-78224 Singen Tel (head office) +49 (0) 7731 / 882-0 Fax (head office) +49 (0) 7731 / 882-266 <u>info@elma-ultrasonic.com</u>

www.elma-ultrasonic.com

Do you have any questions or comments about this device, its operation or the operating instructions? Please feel free to contact us at any time:

## **Technical Support**

Tel +49 (0) 7731 / 882-280 Fax +49 (0) 7731 / 882-266 <u>support@elma-ultrasonic.com</u>